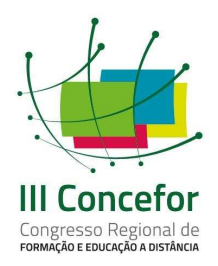

**III Congresso Nacional de Formação e EAD** Vitória, 12 e 13 de agosto de 2016

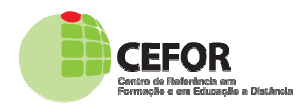

COMUNICAÇÃO CIENTÍFICA

# **DESENVOLVIMENTO DE UMA FERRAMENTA DE INSTALAÇÃO PARA OS PLUGINS DO MECDAISY NO WORD**

Gustavo Brito, Ifes, gustavocbritto@gmail.com Everton Sales, Ifes, everton.sales@terra.com.br Wagner Kirmse Caldas, Ifes, wagnerkc@gmail.com Isaura Nobre, Ifes, *isaura@ifes.edu.br* 

## **RESUMO**

O MECDaisy é um aplicativo que possibilita as pessoas com deficiência visual o acesso a material digitalizado, na forma de leitor de texto. Normalmente os arquivos vocalizados pelo programa, que são fornecidos aos professores, estão em formato DTBook. O plugin do Word favorece aos professores a conversão de documentos criados no editor de texto para o formato DTBook, podendo ser utilizado no MECDaisy. Dessa forma, este trabalho visou produzir um instalador e um tutorial para auxiliar os professores a utilizar a ferramenta "MECDaisy" no um tutorial para auxiliar os professores a utilizar a ferramenta "MECDaisy" no<br>processo de ensino e aprendizagem de alunos com deficiência visual, ou seja, construir um instalador automático para os plugins do MECDaisy. metodologia de desenvolvimento foi adotada a abordagem Orientada a Objetos. Após o desenvolvimento do instalador, este foi validado por um professor de Sala metodologia de desenvolvimento foi adotada a abordagem Orientada a Objetos.<br>Após o desenvolvimento do instalador, este foi validado por um professor de Sala<br>de Recursos Multifuncionais Tipo II, que conseguiu utilizá demonstrando que o objetivo principal do trabalho foi alcançado. le alunos com deficiência visual, ou seja,<br>›ara os plugins do MECDaisy. Como

Palavras-chave: MECDaisy, Word, DTBook, Sala de Recursos Multifuncionais, deficiência visual.

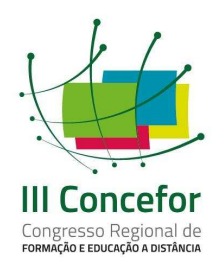

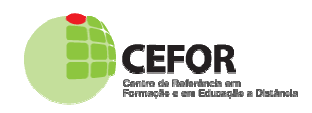

## **1. INTRODUÇÃO**

Tecnologia Assistiva se refere a todos os Recursos e Serviços que contribuem para proporcionar ou ampliar habilidades funcionais de pessoas com deficiência e a promoção de Independência e Inclusão. Pode ser definida como "[...] uma ampla gama de equipamentos, serviços, estratégias e práticas concebidas e aplicadas para minorar os problemas encontrados pelos indivíduos com deficiências." (COOK e HUSSEY, 1995).

Historicamente as pessoas com algum tipo deficiência possuem maiores dificuldades na sociedade, em relação à comunicação, acessibilidade, aprendizado, e outros fatores, pois a sociedade vem se desenvolvendo, naturalmente. Nesse sentido, existe a preocupação em se desenvolver tecnologias para promover as várias formas de acessibilidade para pessoas c com deficiência.

A partir da sensibilização e das leis de inclusão e acessibilidade, pesquisas estão sendo realizadas visando melhores condições de vida para essas pessoas.

Dentre vários softwares e projetos de tecnologia assistiva, este trabalho objetivou pesquisar sobre a ferramenta MECDaisy, mais especificamente em buscar facilitar o acesso dos professores das Salas de Recursos Multifuncionais alas (SEM) tipo II, à uma ferramenta de produção de arquivos Dtbook para o (SEM) tipo II, à uma ferramenta de produção de arquivos Dtbook para o<br>MECDaisy. Este interesse surgiu a partir da leitura de uma tese de doutorado, onde Caldas (2015, p. 165), nos diz que:

> [...] produzir um arquivo do tipo MECDaisy, não é tão simples, a princípio. O MECDaisy é um programa que lê livros no formato DAISY DTBook, uma vez preparados os livros, a operação é intuitiva, porém a dificuldade reside justamente na criação de livros nesse formato. [...] E isso tem uma explicação: na verdade, depois de estudarmos o programa, entendemos que a dificuldade não está em produzir o material, mas em preparar o computador para que o software seja capaz dessa função. Após as configurações e instalações de complementos, a produção de um livro MECDaisy é muito simples.

Assim, a partir desta afirmativa o foco desse trabalho, passou a ser o

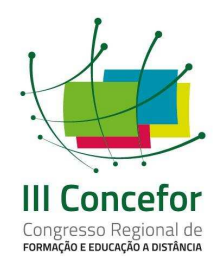

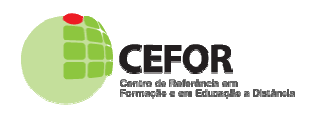

desenvolvimento de um instalador para este plugin, de forma a promover o acesso simplificado à ferramenta, permitindo que os professores possam instalá-lo e utilizar na produção de seu material didático para o ensino-aprendizagem de alunos com deficiência visual com mais facilidade.

Dessa forma, o objetivo desse trabalho foi produzir um instalador e um tutorial para auxiliar os professores das SRM a utilizar a ferramenta " "MECDaisy" no processo de ensino e aprendizagem de alunos com deficiência visual.

## **2. SOFTWARES DE APOIO A PESSOAS COM DEFICIÊNCIA VISUAL**

No que se refere à tecnologia assistiva, o comitê de ajudas técnicas apresenta, em seu livro sobre Tecnologias Assistivas, o seguinte conceito:

> A Tecnologia Assistiva (TA) é fruto da aplicação de avanços tecnológicos em áreas já estabelecidas. É uma disciplina de domínio de profissionais de várias áreas do conhecimento, que interagem para restaurar a função humana. Tecnologia Assistiva diz respeito à pesquisa, fabricação, uso de equipamentos, recursos ou estratégias utilizadas para potencializar as habilidades funcionais das pessoas com deficiência. (BRASIL, 2009, p.11)

Sendo objeto desse estudo a deficiência visual, temos que de acordo com a Classificação Internacional de Doenças CID CID-10 (OMS CID-10, 2001 10, 2001), existem quatro níveis de função visual: visão normal, deficiência visual moderada, deficiência visual grave e cegueira. Deficiência visual moderada combinada com deficiência visual grave é denominada "baixa visão". Baixa visão, em conjunto com a cegueira, representa a deficiência visual. Determina-se, portanto, dois grupos:

- Cegueira: perda total da visão ou pouquíssima capacidade de enxergar, o que leva a pessoa a necessitar do Sistema Braille como meio de leitura e escrita; ttermina-se,<br>quíssima ca<sub>l</sub><br>stema Braille<br>ometimento
- Baixa visão: caracteriza-se pelo comprometimento do funcionamento visual dos olhos, mesmo após tratamento ou correção. As pessoas com baixa

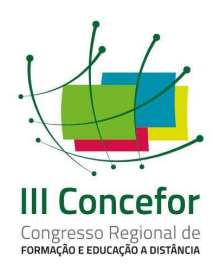

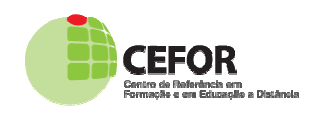

visão podem ler textos impressos ampliados ou com uso de recursos óticos especiais.

No caso de uso de softwares de forma geral, a maioria das aplicações possui interação com o usuário basicamente visual e com a evolução do *hardware* gráfico, são extensivamente utilizadas imagens, animações e vídeos, dificultando ainda mais o uso por parte de pessoas com deficiência visual.

Leitores de Tela (screen readers) são programas que interagem com o Sistema Operacional, reproduzindo, de forma sonora, os eventos ocorridos no computador. Essas interfaces leem para o usuário as informações, botões, enfim, todos os eventos que se apresentam em forma de texto ou equivalen etiquetadas) na tela do computador (SONZA, 2008). Vales destacar que no mercado há diversos leitores de tela disponíveis para sistemas operacionais Windows, OSX e Linux, comerciais ou gratuitos. e vídeos, dificultando<br>.<br>ue interagem com o<br>eventos ocorridos no<br>ações, botões, enfim,<br>equivalente (imagens

A Tabela 1 apresenta alguns softwares para pessoas com deficiência disponíveis no mercado.

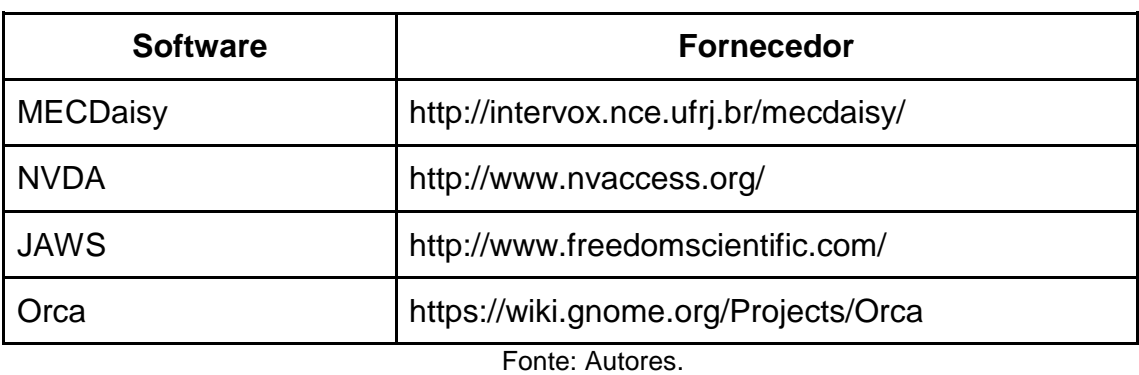

Tabela1 - Softwares para pessoas com deficiência

Conforme mencionado, o MECDaisy foi escolhido como objeto de estudo desse trabalho, devido a motivação encontrada na tese de doutorado de Caldas (2015), a qual aponta esta ferramenta como sendo "[...] um poderoso recurso para<br>o processo de ensino-aprendizagem" (CALDAS, 2015, p.165) e que: o processo de ensino-aprendizagem" (CALDAS, 2015, p.165) e que

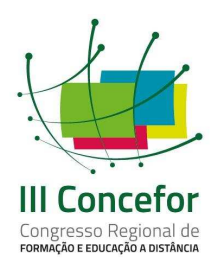

**III Congresso Nacional de Formação e EAD**

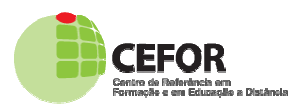

Vitória, 12 e 13 de agosto de 2016

COMUNICAÇÃO CIENTÍFICA

[...] uma vez instalados os *plugins* e os outros programas necessários os quais exigem certos conhecimentos de informática para instalação – basta utilizar o programa editor de textos Word, da Microsoft, preparar o texto desejado e "Salvar Como Daisy", o *plugin* fará o resto e criará a past pasta com os arquivos que compõem o texto em formato DTBook. Seria mais simples, se não fosse a necessidade de ter que instalar, além do plugin , outros quatro programas, o que dificulta muito o processo de instalação do referido por parte do professor que não o uso mais técnico do computador. (CALDAS, 2015, p.165) a com os arquivos que compõem o texto em formato DTBook. Seria<br>s simples, se não fosse a necessidade de ter que instalar, além do<br>in, outros quatro programas, o que dificulta muito o processo de<br>alação do referido por part

Assim, reconhecendo a dificuldade de alguns professores, em ter o conhecimento técnico de informática, surgiu o interesse em produzir um tutorial para facilitar ao docente, desenvolvendo um instalador simplificado para este plugin, de forma a facilitar o acesso do professor à essa ferramenta.

## **2.1 Conhecendo o MECDaisy**

O padrão Digital Accessible Information System (Daisy) foi foi introduzido no Brasil pelo Ministério da Educação (MEC), em parceria com a Universidade Federal do Rio de Janeiro (UFRJ), por meio da criação do Projeto MECDaisy (MECDaisy, 2016).

O MECDaisy foi lançado pelo Ministério da Educação, desenvolvido por meio de parceria com o Núcleo de Computação Eletrônica da Universidade Federal do Rio de Janeiro - NCE/UFRJ, permite ao usuário a possibilidade da geração de livros digitais falados e sua reprodução em áudio, gravado ou sintetizado.

Este padrão apresenta facilidade de navegação pelo texto, permitindo a reprodução sincronizada de trechos selecionados, o recuo e o avanço de parágrafos e a busca de seções ou capítulos. Possibilita também, anexar anotações aos arquivos do livro, exportar o texto para impressão em Brai como a leitura em caractere ampliado. Todo texto é indexado, facilitando, assim, a de de navegação pelo texto, permitindo a<br>selecionados, o recuo e o avanço de<br>ou capítulos. Possibilita também, anexar<br>rtar o texto para impressão em Braille, bem

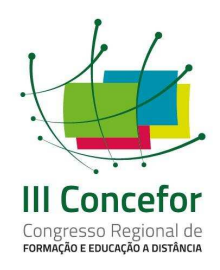

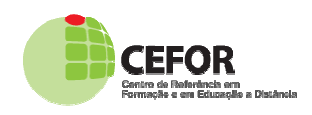

manipulação através de índices ou buscas rápidas.

Além dos benefícios do MECDaisy às pessoas com deficiência visual ou física, a quais podem ter acesso à leitura sob a forma de áudio e texto digital, destaca-se que está disponível a metodologia para geração de livros neste padrão, que poderá ser utilizada gratuitamente nas escolas e instituições de educação superior, para garantia da acessibilidade. (DOSVOX, 2015).

O MECDaisy, para reproduzir os livros digitais, adotou um formato internacional de livros digitais falados, o DTBook. Esse formato foi definido pelo comitê de Digital Talking Books NISO, como afirma George Kerscher. O comitê de Digital Talking Books NISO definiu um conjunto de elementos XML (DTBook) para representar o conteúdo e a estrutura de livros e outras publicações apresentadas em formato de digital talking books (George Kerscher, 2001). esso à leitura sob a forma de áudio e texto digital,<br>iível a metodologia para geração de livros neste<br>izada gratuitamente nas escolas e instituições de<br>ntia da acessibilidade. (DOSVOX, 2015).<br>reproduzir os livros digitais,

Os arquivos DTBook DTBook podem ser produzidos utilizando-se um editor como o Microsoft Office Word, pois nele é possível instalar novos plugins capazes de salvar um documento de texto no formato que o aplicativo MECDaisy aceite.

## **3. ANÁLISE E PROJETO DO INSTALADOR MECDAISY**

A partir da realização de leituras para aprofundamento teórico sobre o tema, foi iniciado o desenvolvimento de um programa capaz de indicar a versão a ser instalada do plugin de DTBook.

A fim de melhorar a forma que o usuário decide a versão ideal do plug-in do Daisy para Microsoft Word. É necessário um sistema que, caso o usuário não saiba a versão instalada do Word, detecte a versão e instale o plug-in correspondente àquela versão. Para usuários que tenham conhecimento da versão instalada do Word, é necessário que tenha a opção de escolha manual.

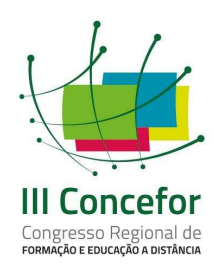

**III Congresso Nacional de Formação e EAD**

Vitória, 12 e 13 de agosto de 2016

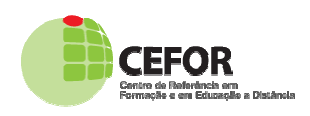

COMUNICAÇÃO CIENTÍFICA

A abordagem utilizada foi a Orientada a Objetos fazendo uso de alguns de seus diagramas para melhor entendimento acerca da proposta do instalador enquanto um plugin. Foram definidos requisitos funcionais (Tabela 2) e não funcionais (Tabela 3).

#### Tabela 2 - Requisitos Funcionais

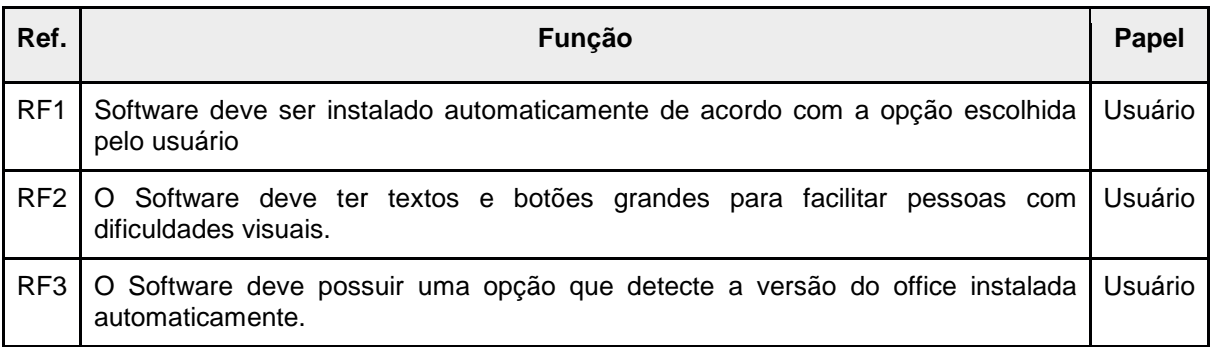

Fonte: Autores.

#### Tabela 3 – Requisitos não funcionais

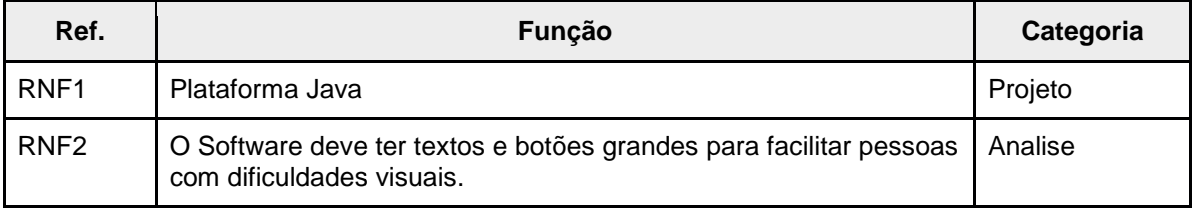

Fonte: Autores.

Como ator do sistema foi definido que seja qualquer usuário com habilidades para executar o software. A princípio a proposta é de uso pelos professores das Salas de Recursos Multifuncionais.

Na Figura 1 é possível observar o caso de uso para esse ator:

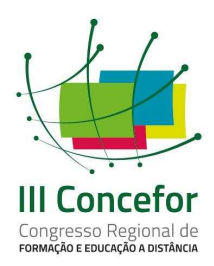

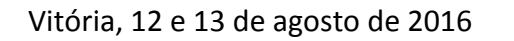

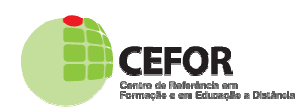

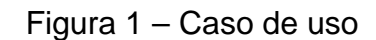

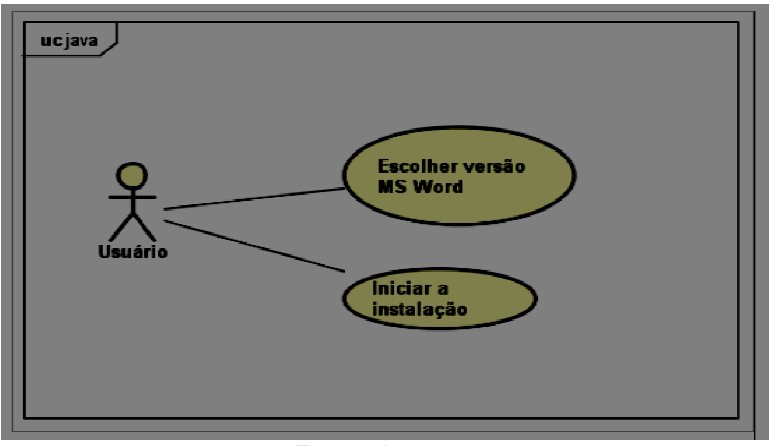

Fonte: Autores.

A linguagem utilizada no desenvolvimento do instalador foi Java.

## **4. UTILIZANDO O INSTALADOR MECDAISY**

Seguem algumas telas do instalador: Tela de escolha da versão do MS Word (Figura 2) e a Tela de verificação da escolha (Figura 3).

Figura 2 2 – Tela de escolha da versão do MS Word

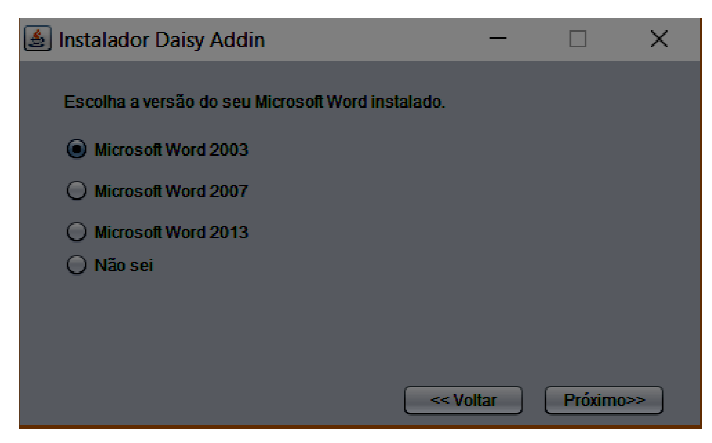

Fonte: Autores.

III Concefor

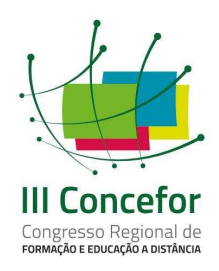

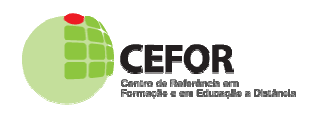

A partir dessas telas o usuário é capaz de escolher a versão do Microsoft Word instalada em seu computador, e caso não saiba, terá a opção de ser instruído em como verificar. Após a escolha da versão correta, a instalação dá início. A validação do programa de instalação do si sistema se deu por meio da experiência com o software por especialistas e um professor da SRM tipo II.

Com a utilização do tutorial criado, uma professora de uma das salas, sujeito dessa pesquisa, sendo usuária em potencial, seguiu os passos do processo e instalou o *plugin* sem problemas e automaticamente, de modo bem facilitado para o usuário.

## **5. CONSIDERAÇÕES FINAIS**

O objetivo principal deste trabalho consistiu em desenvolver um instalador de fácil utilização para o *plugin* do Microsoft Word do MECDaisy, de forma a facilitar a instalação deste recurso para os professores das SRM tipo II.

Foi então realizada uma pesquisa sobre a temática, pesquisando temas relacionados, tais como: tecnologias assistivas, leitores de tela, e deficiência visual.

A abordagem utilizada para realização do trabalho foi a orientada a objetos como metodologia de desenvolvimento de software e a linguagem foi Java.

Foi preciso submeter o software de instalação para a utilização de um professor, que atua em SRM, de forma que este profissional pudesse nos dar um feedback, a partir de sua experiência com a nova ferramenta.

Após os testes realizados com uma professora em uma das salas, concluímos que nosso instalador cumpriu o objetivo inicial, o que nos induz a acreditar que esse programa pode ajudar na instalação do *plugin* para os usuários que tenham dificuldade em operacionalizar esse processo. O software precisa ser

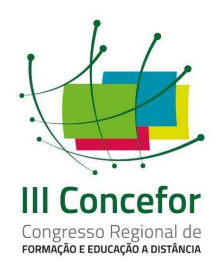

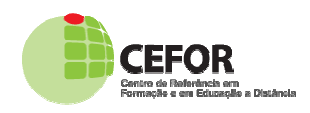

testado por mais professores, de forma que possamos identificar situações de dificuldades, o que não ocorreu com a professora participante do teste.

O único limitante é a necessidade de ter o Java instalado, requisito para funcionamento do MECDaisy. Entretanto, a solução para essa situação poderá ser implementada em uma nova versão. etanto, a solução para essa situação poderá ser<br>o.<br>**ICAS**<br>de Promoção dos Direitos da Pessoa com<br>Técnicas. **Tecnologia Assistiva** .– Brasília:

# 6. **REFERÊNCIAS BIBLIOGRÁFICAS**

BRASIL. Subsecretaria Nacional de Promoção dos Direitos da Pessoa com . Deficiência. Comitê de Ajudas Técnicas. **Tecnologia Assistiva** CORDE, 2009. Disponível em: http://www.pessoacomdeficiencia.gov.br/app/sites/default/files/publicacoes/livro http://www.pessoacomdeficiencia.gov.br/app/sites/default/files/publicacoes/livrotecnologia-assistiva.pdf. Acesso em: jun. 2016.

CALDAS, Wagner K. **Tecnologia assistiva e computacional: contribuições para o atendimento educacional especializado e desafios na formação de professores**. Vitória (ES). Tese. (Doutorado em Educação). Universidade Federal do Espírito Santo. Vitória/ES: 2015

COOK e HUSSEY. **Assistive Technologies** : Principles and Practices. Mosby – Year Book, Inc., 1995.

DOSVOX. Projeto DOSVOX. Núcleo de Computação Eletrônica da UFRJ-Universidade Federal do Rio de Janeiro. http://intervox.nce.ufrj.br/mecdaisy. Acesso em: out. 2015.

MECDaisy. **Projeto MECDaisy** http://intervox.nce.ufrj.br/mecdaisy/. Acesso em: jun. 2016. Disponível em:

SONZA, Andréa P. **Ambientes virtuais acessíveis sob a perspectiva de usuários com limitação visual** . 2008. 313 f. Tese (Doutorado em Informática na Educação) - Centro Interdisciplinar de Novas Tecnologias Na Educação, Universidade Federal do Rio Grande do Sul, Porto Alegre, 2008.